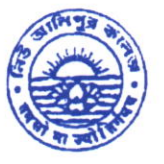

Phone : (033) 2407 -1828 Mobile: 9432207607

## NEW ALIPORE GOLLE

GOVT. SPONSORED **IN** NAAC ACCREDITED - **GRADE A** (2023) I ISO Certified (IN12629A)<br>**NEW ALIPORE. KOLKATA-700 053** NEW ALIPORE, KOLKATA-7OO 053 E-mail : newaliporecollege@yahoo.co.in **II** principal@newaliporecollege.ac.in

Website : www,newaliporecollege.ac.in

NAC/24N/8I 28.06.2024

Ref. No. Date

## **NOTICE**

All the students of B.A, B.Sc & B.Com of Semester-IV Examination 2024 (Under CBCS System) and Part-I and Part-II (1+1+1 System) Examination 2024 are instructed to submit the signed Hard Copy of C.U. Examination form along with payment receipt of SEM-IV and payment receipt of CU Examination Fees at office counter as mention below:

Dates for Examination Form Fill up and submission: 03.07.2024 to 10.07 .2024

For smooth progress of Online Exam Form fill-up process, students are instructed to use Desktop or Laptop. If students want to fill-up the Exam Form using mobile, they have to select Desktop version of Google Chrome.

Steps to be followed for online submission of Examination form in CU portal:-

l. Visit CU Examination portal (https://www.cuexamwindow.in)

2. Select Regulation (CBCS)

3. Select Programme (BA/BSc/BCom)

4. Select Semester (For CBCS) / Year (For  $1+1+1$ )

5. Select 'Form Submission'

6. Open the Examination Form using Registration No. and Name

7. BA/BSc Honours and General Students Select DSE and SEC

8. Submit

9. Print

10. Put your signature in the space provided.

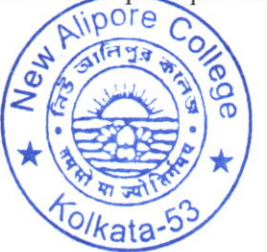

rincipal New Alipore College Block-L, New Alipcre Kolkata - 700 053

 $\mathbf{1}$ 

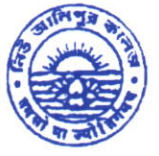

Phone : (033) 2407 -1828 Mobile: 9432207607

## NEW ALIPORE COLLEGE

GOVT. SPONSORED **INAAC ACCREDITED - GRADE A** (2023) IN ISO Certified (IN12629A) NEW ALIPORE, KOLKATA.TOO 053

E-mail : newaliporecollege@yahoo.co.in reprincipal@newaliporecollege.ac.in Website : www.newaliporecollege.ac.in

Re/i No. Date

NAC/24N/8I 28.06.2024

## Pay the Examination Fees (Semester only)

- L Visit newaliporecollege.ac.in
- 2. Click on "Online Fees"
- 3. Select "University Form Fee (Regular)"
- 4. Select "4<sup>th</sup> Semester"
- 5. Select Course Group "BA/BSc/BCom"
- 6. Select Academic Year
- 7. Enter College Roll Number
- 8. Enter DOB (DDMMYYYY)
- 9. Sign in
- 10. For any query regarding online Payment contact Mr. Jainat Abedin.
- <sup>I</sup>l. Pay the Examination Fee using Debit/Credit Card only.
- 12. Print the Examination Fee Payment receipt.

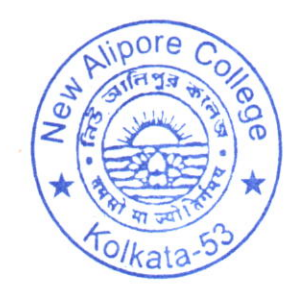

J\*\* Pi'incipal New Alipore College Block-L, New Alipcre Kolkata - 700 053